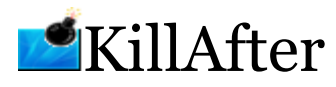

Written by: Edward Willemsen, 2007

# **Table of Contents**

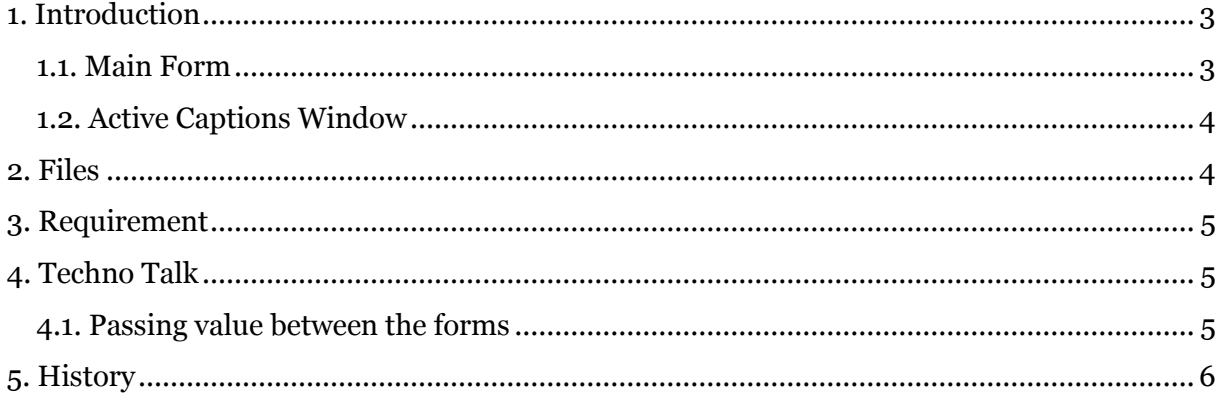

# <span id="page-2-0"></span>**1. Introduction**

KillAfter will close window(s) or program(s) after a pre-configured duration time. A window/program is recognized by its caption or by a part of its caption.

## <span id="page-2-1"></span>**1.1. Main Form**

When the program is started the following window is shown:

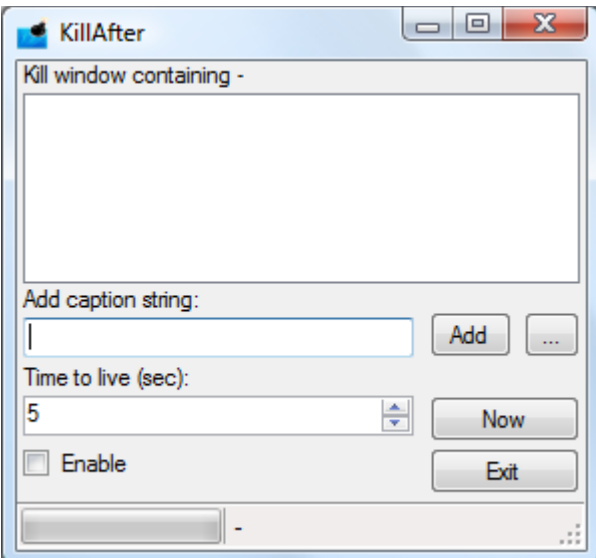

Within this interface the following items can be found:

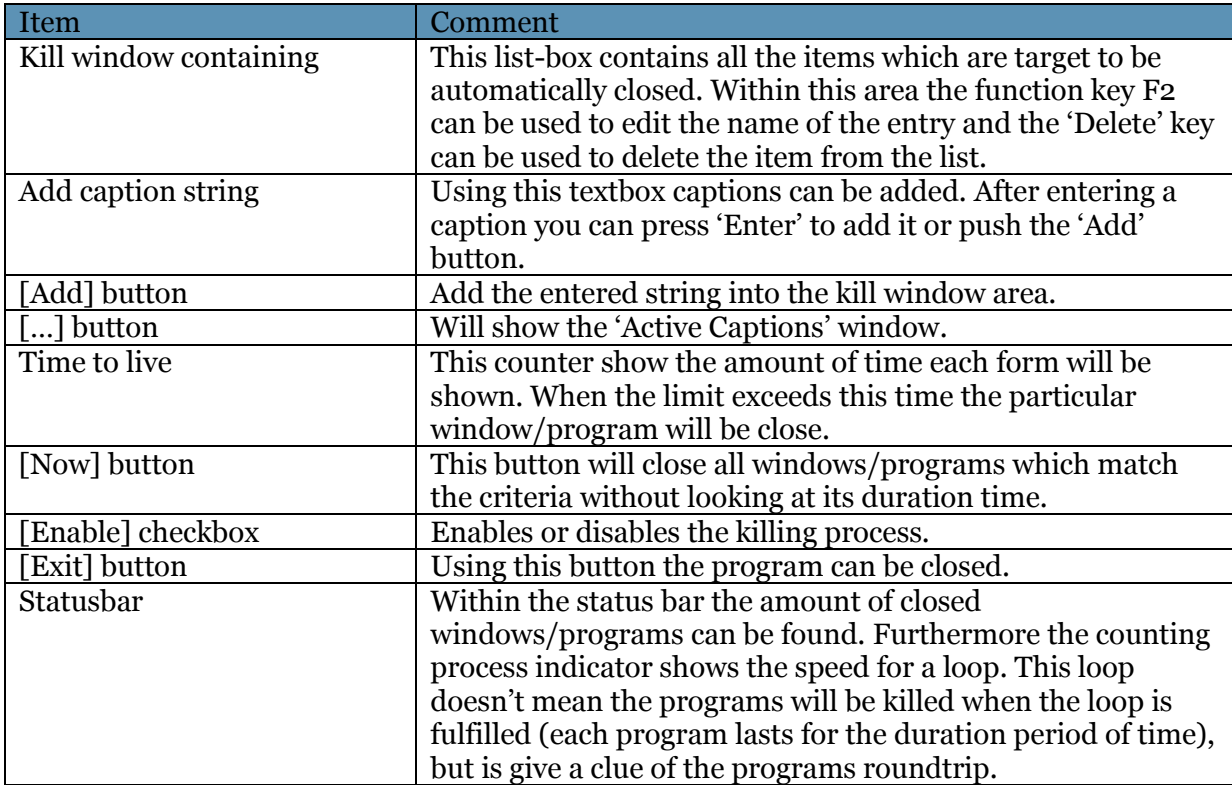

The 'Kill window containing' can contain parts of a caption or a full caption. When you use the Windows Photo Gallery program the caption of the program will be like this: 'My Photo – Windows Photo Gallery'. To close this particular photo after 5 seconds, add the full caption in list. If you want to have all photos to be closed after 5 seconds just add the 'Windows Photo Gallery' string and each photo will be displayed for only 5 seconds.

The time to live count for each found entry, so when you simply clicking five images with a one second interval will also close these images after five seconds with a one second interval.

#### <span id="page-3-0"></span>**1.2. Active Captions Window**

The 'Active Captions' window will look like this:

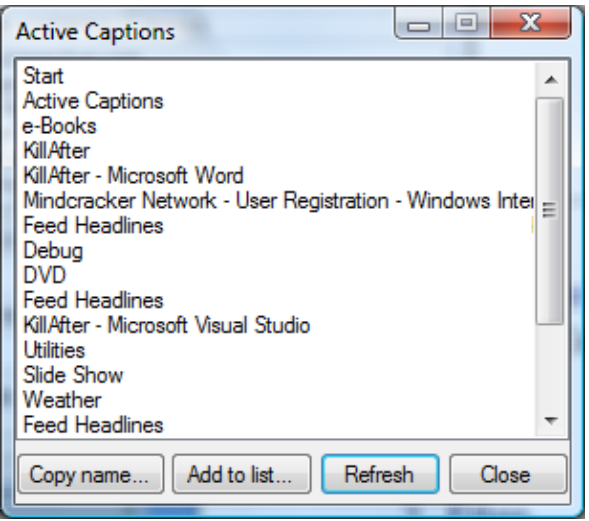

Within this interface the following items can be found:

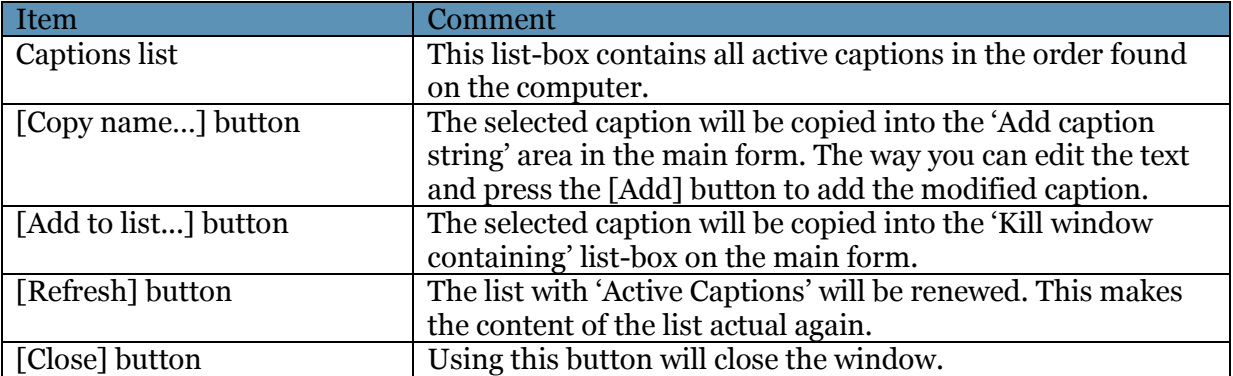

#### <span id="page-3-1"></span>**2. Files**

The program created two files in its own folder. The purpose of these files is explained here:

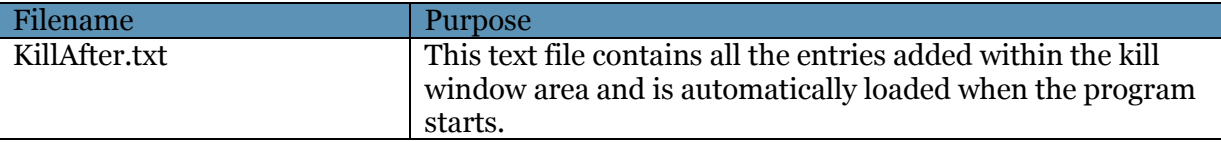

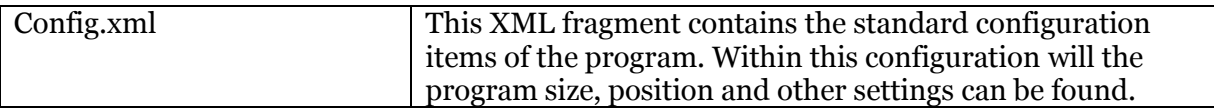

# <span id="page-4-0"></span>**3. Requirement**

The program is created on the .NET 2.0 framework which must exist prior successful execution of the program can take place.

# <span id="page-4-1"></span>**4. Techno Talk**

The program maintains three lists; the first one is the visible list-box containing all the strings which are candidates for the kill process. The second list contains all active applications (at least the visible ones) and is updated each second:

List<string> actWin = new List<string>();

Both of these lists will fill the third list which contains all candidates and their duration counter. As an old school programmer I started using a STRUCT to create this list, but I stumbled on a load of missing functionality which was easy to avoid by changing the word STRUCT into the word CLASS:

```
// Create a class for the target list:
      public class targetCaps
\{private string name;
          private int number;
           public targetCaps(string name, int number)
 {
              name = name;number = number; }
           public string name
 {
             get { return name; }
             set { name = value; }
 }
           public int number
 {
             get { return number; }
             \text{set} { \text{number} = \text{value}; }
 }
 }
     List<targetCaps> tC = new List<targetCaps>();
```
This list is cleaned up after a program is killed and it is cleaned up if the program/caption no longer exists.

#### <span id="page-4-2"></span>**4.1. Passing value between the forms**

There are several ways to pass information between forms (although not always as simple as it is with Delphi), I used the following construction:

Within the main form add the following lines into the [...] button click event:

```
 frmList frmL = new frmList(this);
 frmL.Show();
```
Prior to be able to call the frmList(this) event, we have to create an overload which supports this. For this reason the following method is added into the frmList page:

```
public frmList(frmMain frmM)
   {
       InitializeComponent();
      mainForm = new frmMain(); mainForm = frmM;
   }
```
Now you can access all components, with the modifier set to at least 'internal' access, using the mainForm object:

```
mainForm.tbStr.Text = lbCap.SelectedItem.ToString();
```
# <span id="page-5-0"></span>**5. History**

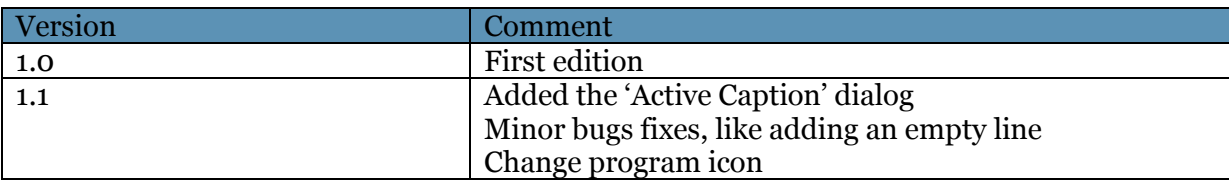